**MAYOR OF LONDON**

## **Project processing**

## **GLA approval process**

Once you have submitted your project, the GLA will assess the information provided and either approve or return your project.

## **Returned project**

If there is any information missing or incorrect, your project will be returned so you can make further edits. You will receive a notification within the GLA OPS system that your project has been returned including information on the required updates.

Click on 'Project History' to see comments from the GLA.

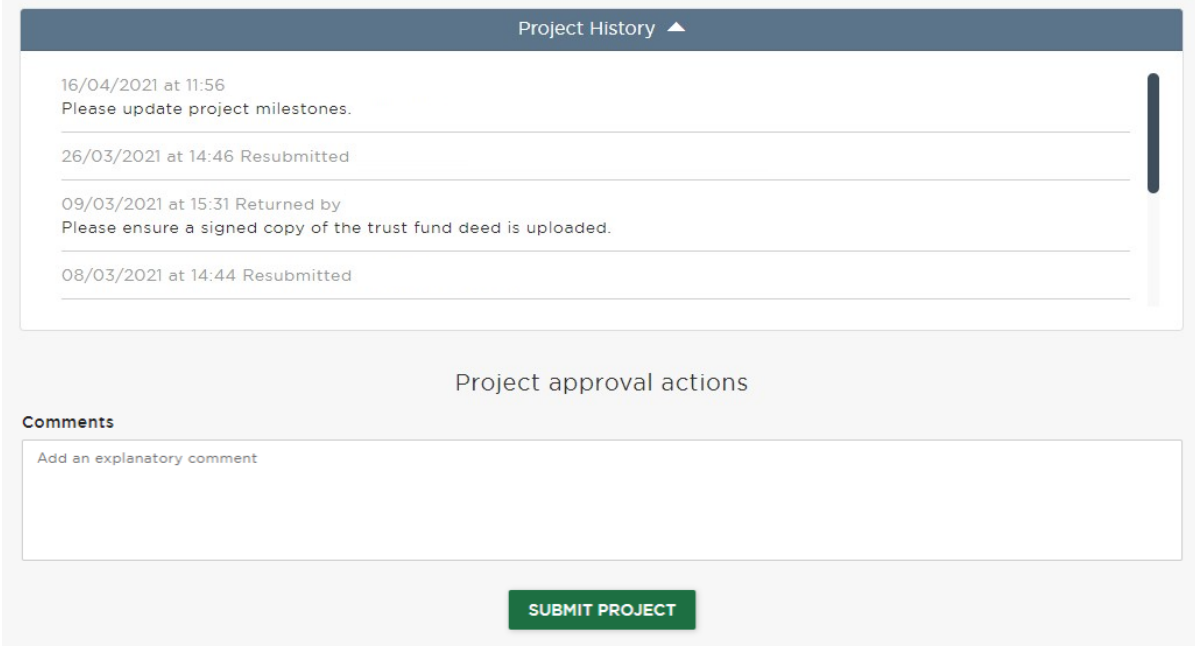

Once you have made the required changes or provided the additional information, you can re-submit your project by clicking 'SUBMIT PROJECT' on the project overview screen.

The GLA will assess the re-submitted project and approve.

## **Contract e-signing process**

Some project types may require confirmation that an agreed contract is in place before they are able to proceed to approval and/or payment authorisation.

Some project types may also require you to be registered as an authorised signatory. Contact your GLA provider manager who'll provide the authorised signatories declaration template for you to complete.

'An authorised signatory is a person at your organisation, who is duly and validly authorised to accept ESF funding offers, execute agreements on behalf of and legally bind your organisation in this manner.' Authorised signatories should have direct or delegated budget responsibility for your project.

Once signatories are confirmed and the project has been submitted, the GLA will issue an electronic contract or payment authorisation for you to accept/sign. All authorised signatories will be notified of the offer via email.

To accept/sign the offer go to 'Organisations' and 'manage organisations'

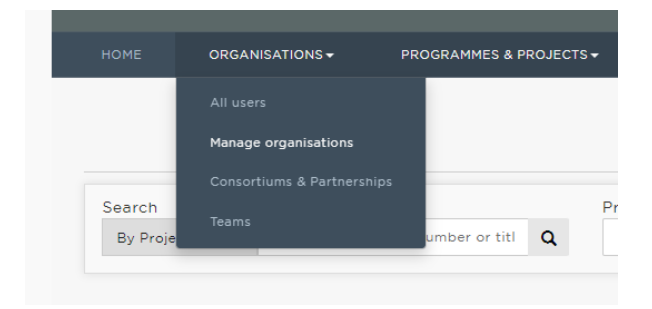

Click on the relevant organisation profile

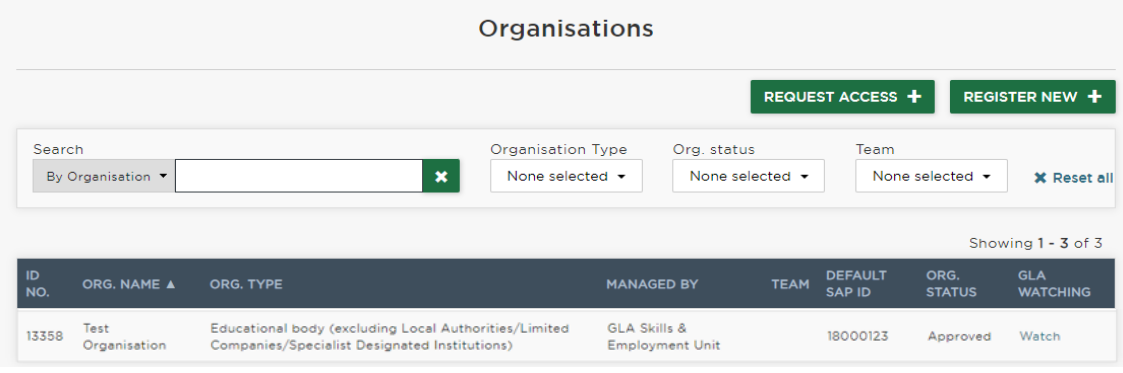

Housing and Land projects: click into the 'contracts' section and select 'Mark as signed'

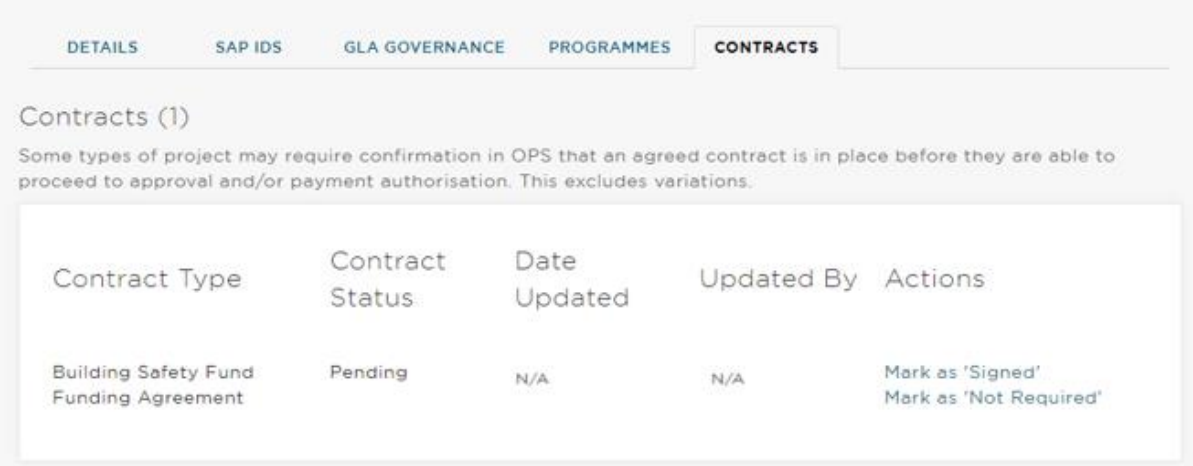

Skills projects: Click 'View details' to review the offered document

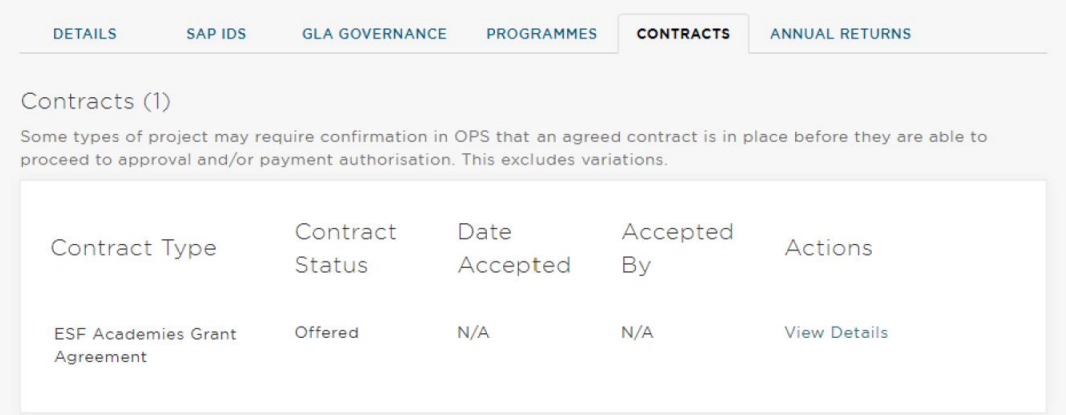

Insert your job title, select tick box and accept the offer.

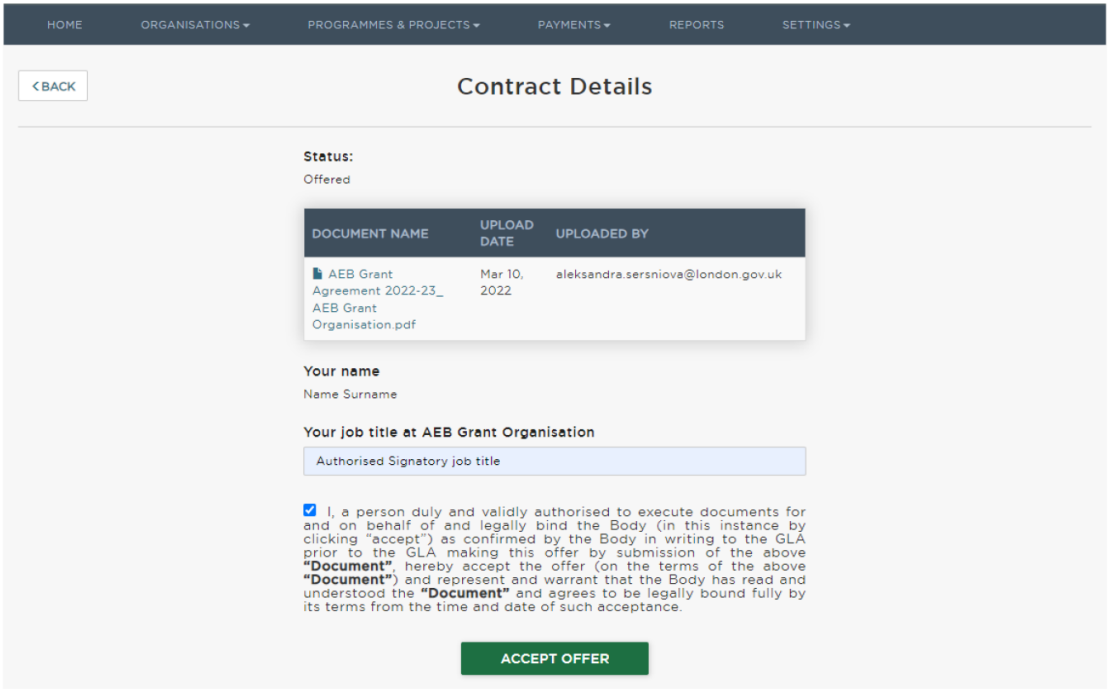

Once approved, the status will change to 'Active' and it becomes a live allocation and you'll be able to submit claims.